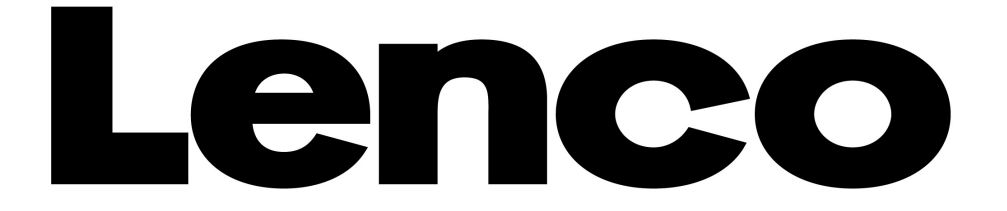

# **XEMIO-965**

# **LECTEUR MP4 / ECRAN TACTILE**

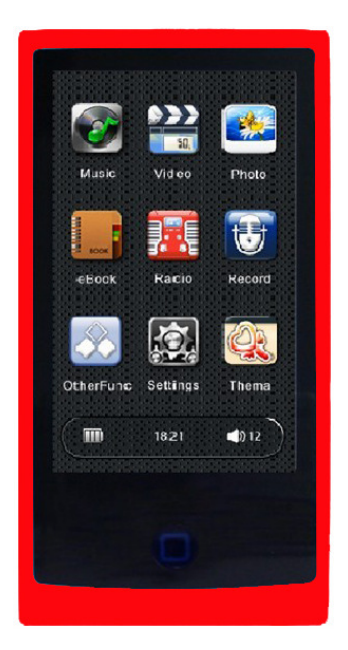

# **Manuel d'utilisation Français**

Pour information & support technique, www.lenco.eu

#### **Sommaire**

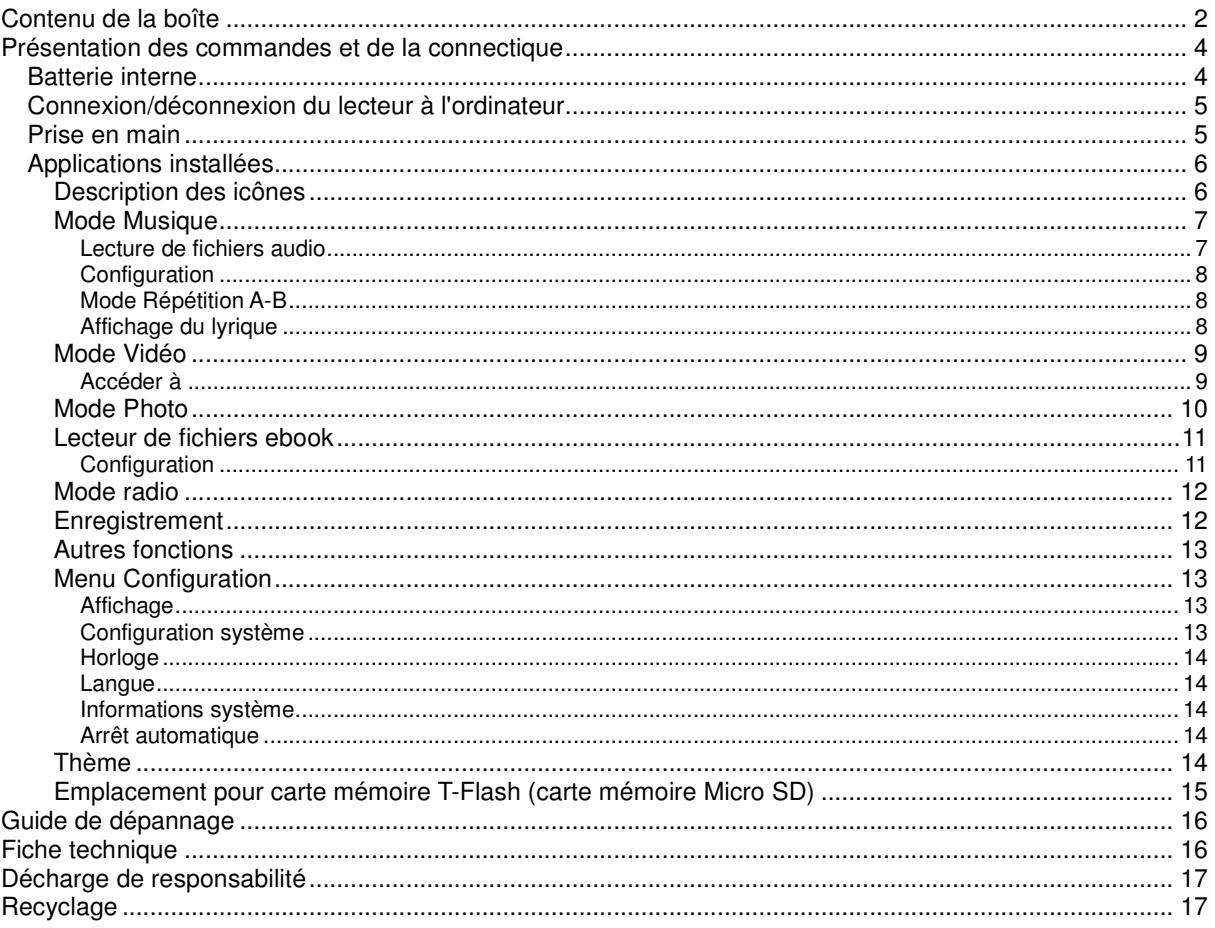

#### Cher (Chère) Client(e),

Nous vous remercions d'avoir acheté ce lecteur MP4 avec écran tactile. Lors de l'ouverture de la boîte, assurez-vous d'être en possession de tous les accessoires. Avant tout raccordement et mise sous tension, lisez attentivement le manuel d'utilisation et maintenez celui-ci proche du Lecteur MP4 avec écran tactile.

## Contenu de la boîte

1 unité principale.

1 paire d'écouteurs

1 cordon USB

1 manuel d'utilisation

Remarque : Si un élément est manquant, contactez aussitôt votre revendeur local.

## Avertissements :

#### **A ne pas faire**

- Ne placez pas de flammes vives, telles que des bougies allumées, au-dessus ou à proximité de l'appareil.
- Ne placez aucun objet rempli de liquide, tel qu'un vase, au-dessus ou à proximité de l'appareil.
- N'installez pas ou ne rangez pas cet appareil dans un endroit directement exposé aux rayons du soleil, à la chaleur, à trop de poussière ou à des vibrations.
- Ne touchez pas cet appareil si vos mains sont mouillées.
- Ne nettoyez pas cet appareil à l'eau ou avec tout autre liquide.
- Ne bloquez pas et ne couvrez pas les fentes et ouvertures de l'appareil.
- N'insérez jamais d'objets par les fentes ou ouvertures de l'appareil.
- N'essayez pas d'ouvrir l'appareil par vous-même. L'appareil ne comporte aucune pièce interne pouvant être réparée par l'utilisateur.
- Gardez les sacs plastiques hors de portée des enfants. •

#### **AVERTISSEMENTS CONCERNANT LA SECURITE**

- Avant la mise en marche de l'appareil, lisez et respectez tous les avertissements et instructions.
- Ce produit n'est pas conçu pour être utilisé par de jeunes enfants. Il faudra surveiller correctement les jeunes utilisateurs.
- Cet appareil est destiné à un usage domestique et non à un usage commercial ou industriel.
- Assurez-vous que l'appareil ne puisse pas recevoir de gouttes ou être éclaboussé.
- Ne placez jamais une source de flamme vive, telle qu'une bougie allumée, sur l'appareil.
- Le système de ventilation ne doit pas être entravé : ne recouvrez pas les ouvertures d'aération d'articles tels que des journaux, une nappe, des rideaux, etc.
- Vérifiez que le haut-parleur est placé sur une surface stable. La garantie ne couvre pas les dommages provoqués par l'utilisation de cet appareil dans une position instable ou par le non-respect des autres avertissements et conseils de précaution donnés dans ce mode d'emploi.

Lenco conseille à l'utilisateur de conserver l'emballage pour pouvoir transporter l'appareil.

Si à l'avenir vous devez vous débarrasser de ce produit, veuillez noter que : toutes les piles et accumulateurs doivent être retirés de l'appareil (Retirer les piles et accumulateurs usagés).

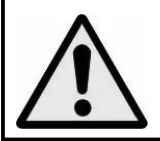

**AVERTISSEMENT :** Une exposition prolongée à un niveau de volume élevé peut entrainer la perte temporaire ou permanente de l'ouïe. Ecouter de la musique en conduisant peut déconcentrer le conducteur.

## Présentation des commandes et de la connectique

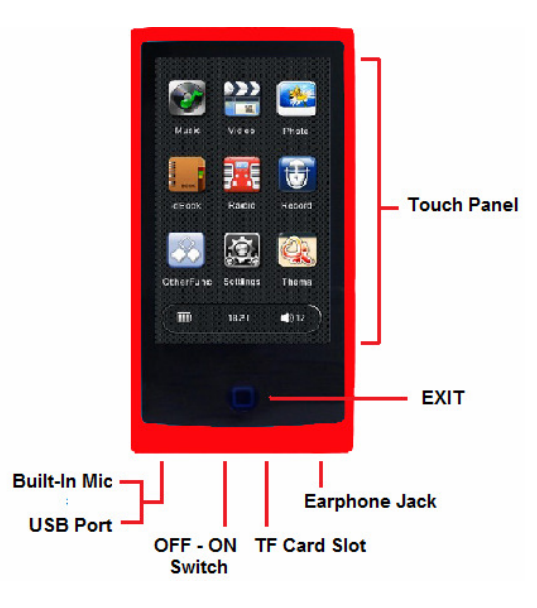

#### Batterie interne

Le lecteur est doté d'une batterie interne. Chargez la batterie pendant 3 heures avant toute utilisation. **Remarque :** Le lecteur continue de consommer l'énergie de la batterie lorsque celui-ci est éteint, une recharge de la batterie est peut-être alors nécessaire au bout d'une période de non-utilisation prolongée du lecteur.

#### Raccordements et mise en charge

- Une fois raccordé à votre ordinateur / chargeur, l'interface « Ouverture » > « Connexion » ou « Charge » s'affiche.
- L'interface de connexion s'affiche, la batterie se charge en arrière-plan.
- L'indicateur de niveau de charge de la batterie indique l'état de charge actuel de la batterie, la batterie est en cours de charge.

**est** 

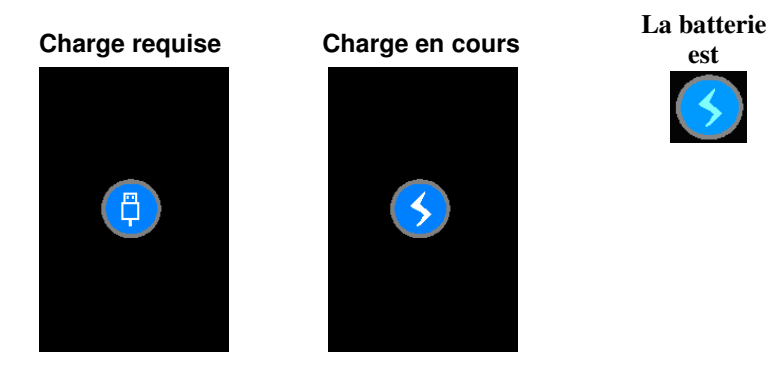

**Important :** La batterie ne peut être rechargée lorsque le mode Veille de votre ordinateur est activé. Raccordez directement le lecteur à un port USB de votre ordinateur afin de prévenir tout dysfonctionnement.

#### Connexion/déconnexion du lecteur à l'ordinateur

Raccordez le lecteur à votre ordinateur pour transférer des fichiers média sur votre lecteur ou transférer des mémos vocaux et des fichiers média sur votre ordinateur.

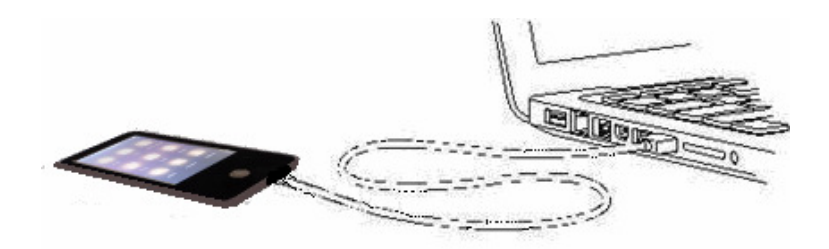

#### Raccordement du lecteur

- Raccordez le connecteur USB du lecteur à un port USB de votre ordinateur, l'ordinateur détecte puis installe automatiquement le pilote requis. Une fois l'installation terminée, le lecteur s'affiche sous « Poste de travail » (systèmes d'exploitation Windows) ou sur le bureau (systèmes d'exploitation Mac OS).
- Vous pouvez désormais transférer des fichiers audio entre le lecteur et l'ordinateur.

#### Déconnexion du lecteur

Veuillez ne pas déconnecter le lecteur en cours de transfert de données.

- Sous les systèmes d'exploitation Windows, déconnectez le lecteur en cliquant sur l'icône « Déconnexion du périphérique en toute sécurité » présente dans la barre des tâches Windows.
- **Sous les systèmes d'exploitation Mac**, déconnectez le lecteur en faisant glisser dans la corbeille l'icône du lecteur présente sur le bureau.
- Vous pouvez ensuite débrancher le cordon USB en toute sécurité.

**Remarque :** Une perte de données peut survenir lorsque vous déconnectez le périphérique sans avoir préalablement cliqué sur l'icône « Déconnexion du périphérique en toute sécurité » de la barre des tâches !

#### Prise en main

Ce lecteur est équipé d'un écran tactile, vous pouvez donc effectuer des sélections en tapant légèrement sur l'écran.

#### Mise en marche/arrêt du lecteur

- Positionnez le commutateur MARCHE/ARRET sur « MARCHE ».
- Pressez et maintenez enfoncé **« QUITTER »** pendant 3 secondes, l'interface de démarrage puis le bureau s'affichent.
- Pressez et maintenez enfoncé « **QUITTER** » pendant 3 secondes pour éteindre le lecteur (Veille).
- Positionnez le commutateur MARCHE/ARRET sur ARRET lors de périodes de non-utilisation prolongées du lecteur.

#### **Le bureau**

A chaque mise en marche du lecteur, l'interface de démarrage s'affiche, suivie du bureau. Celui-ci contient les applications installées sur votre lecteur. Tapez sur une des applications pour l'ouvrir.

#### Le bureau

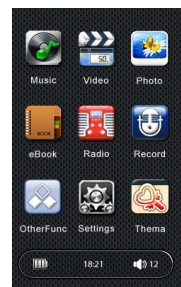

# Applications installées

## **Description des icônes**

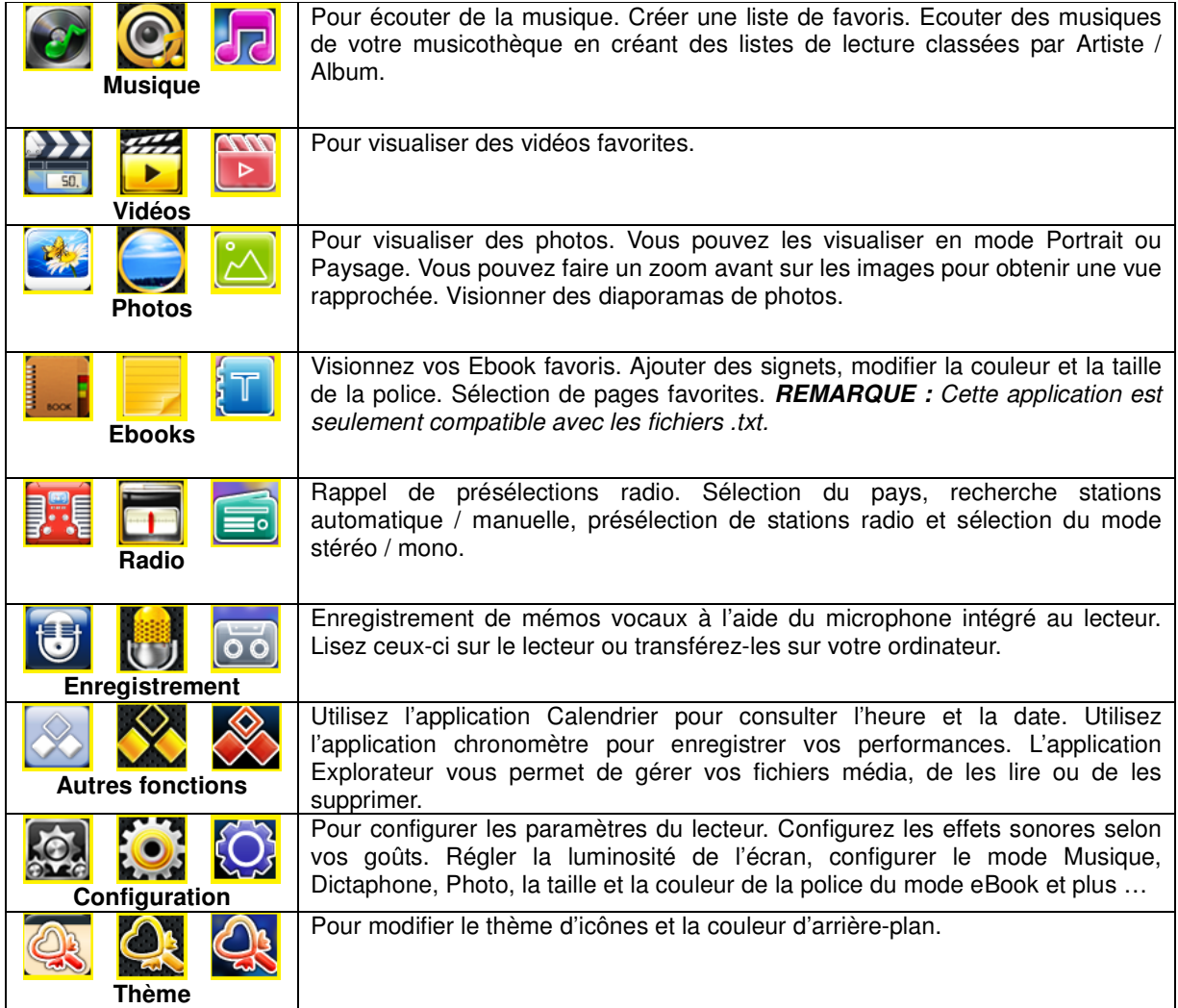

#### **Mode Musique**

Tapez sur l'icône « **Musique** » pour accéder au mode Musique.

Affichage des musiques : Toutes les musiques, Par artiste, Par album ou Par répertoires.

Dans le menu Musique tapez Toutes les musiques pour afficher la totalité des fichiers audio de l'ordre A à Z.

Tapez Artiste pour afficher les listes de lecture classées par Artistes. Tapez sur le nom de l'artiste pour afficher la liste des musiques liées à cet artiste.

Tapez Album pour afficher les listes de lecture classées par Albums. Tapez sur le nom de l'album pour afficher la liste des musiques liées à cet album.

Tapez Liste des répertoires pour créer une liste de lecture des répertoires contenus dans l'unité.

**Remarque :** En mode Répertoire ; tapez sur la « **corbeille** » pour supprimer le fichier sélectionnez, tapez « **oui** » pour supprimer le fichier ou « **non** » pour quitter.

#### Mes musiques favorites

Tapez sur « **Mes favoris** » pour ouvrir la liste de lecture des musiques favorites. **Remarque :** Lorsqu'aucune liste de lecture des musiques favorites n'a été créée, le message « **Aucun fichier !** » s'affiche.

#### **Ajouter des fichiers à la liste de lecture des musiques favorites**

Sous le mode Musique.

- Tapez sur « Toutes les musiques / Artiste / Album » pour accéder aux listes de lecture.
- Sélectionnez un fichier à l'aide des touches  $\blacksquare$  et  $\blacksquare$ , tapez ensuite sur  $\blacksquare$ . « Ajouter aux musiques favorites » s'affiche.
- Tapez sur « OUI » pour confirmer ou « NON » pour annuler.

#### **Supprimer des fichiers de la liste de lecture des musiques favorites**

Ouvrez la liste de lecture des musiques favorites.

- Sélectionnez un fichier à l'aide des touches  $\blacksquare$  et  $\blacksquare$ , tapez ensuite sur  $\blacksquare$  pour l'ouvrir.
- Tapez sur « **Supprimer le fichier** » pour supprimer le fichier sélectionné.
- Tapez sur « **Tout effacer** » pour supprimer la totalité des fichiers.
- Tapez sur « **Quitter** » pour annuler.

#### Lecture de mémos vocaux / enregistrements de stations radio

Tapez sur « **Enregistrement** » pour lire des enregistrements effectués en mode Enregistrement. Référez-vous au chapitre « **Enregistrement** » ou « **Radio** » pour obtenir davantage d'instructions sur les enregistrements vocaux/radio.

#### Mise à jour de la médiathèque

Après un transfert de fichiers ou l'insertion/le retrait d'une carte mémoire, la mise à jour des fichiers est nécessaire.

 **Remarque :** Lorsque vous ne mettez pas à jour la médiathèque, des fichiers listés dans les listes de lecture ou les nouveaux fichiers ajoutés ne seront pas reconnus.

**Remarque :** Lorsque le message « **Carte Flash / TF** » s'affiche, cela signifie qu'une carte mémoire est insérée dans l'unité.

#### Lecture de fichiers audio

Depuis le bureau, tapez sur « Musique », le menu Musique s'affiche, tapez ensuite sur « Toutes les musiques », la totalité des pistes s'affiche sous une liste de lecture. Tapez sur un fichier pour le lire. L'interface du lecteur audio s'affiche.

Faites défiler les fichiers de la liste à l'aide de  $\blacksquare$  et  $\blacksquare$ .

#### Commandes basiques

- $\blacksquare$  Tapez sur  $\blacktriangleright$  pour mettre en pause le fichier.
- $\blacksquare$  Tapez sur  $\blacksquare$  pour lire le fichier.
- Tapez sur KJ <sup>or</sup> DJ pour lire le fichier audio précédent/suivant.
- Tapez et maintenez enfoncé KI <sup>or</sup> DU pour effectuer une avance rapide/rembobinage.
- Utilisez  $\sqrt{2}$   $\sqrt{2}$  pour régler le volume.

#### Modifier l'affichage du titre

Tapez sur « **Centrer la fenêtre** » (partie située au-dessus du bouton Lecture/Pause) pour modifier l'affichage dans l'ordre suivant : Graphe de fréquence > Fenêtre d'état > Affichage des balises ID3 > Vue Album

#### **Configuration**

#### Mode de répétition

Tapez sur puis tapez sur « **Configuration du mode de répétition** », tapez

Unique – pour seulement répéter le fichier sélectionné.

Répétition – pour lire en boucle le fichier sélectionné.

Totale - pour lire en boucle la totalité des pistes du répertoire sélectionné.

Répétition totale – pour lire en boucle la totalité des fichiers audio contenus dans l'unité.

#### Mode Lecture

Tapez sur puis tapez sur « **Configuration de la lecture** », tapez Dans l'ordre – pour lire les fichiers par ordre alphabétique (A-Z). Shuffle – pour activer le mode de lecture Shuffle.

#### Sélection de l'égaliseur

Tapez sur **[2]**, tapez sur « **Sélection de l'égaliseur** » puis tapez sur l'égaliseur désiré. Les effets sonores suivants sont disponibles : Normal / Rock / Pop / Classique / Basses / Jazz / Personnalisé.

#### Egaliseur personnalisé

Tapez sur **[2]**, tapez ensuite sur « **Egaliseur personnalisé** » vous pouvez ensuite personnaliser les effets audio. Appuyez sur Ok pour sauvegarder les modifications, appuyez sur Retour pour quitter sans modifier les modifications.

Dans le mode Sélection de l'égaliseur, sélectionnez Egaliseur personnalisé pour créer votre propre égaliseur.

### Mode Répétition A-B

Pour répéter un segment d'un fichier audio, tapez sur **AEE**, tapez à nouveau sur **AEE** pur répéter le segment défini entre la première et la deuxième pression de l'icône **. Pour désactiver le mode Répétition A-B**, tapez à nouveau sur  $\triangle$  3.

#### Affichage du lyrique

Tapez sur **BE** pour afficher le lyrique. Lorsque le lyrique n'est pas disponible, le message « Aucun Irq ! » s'affiche. Ce message disparaît au bout de 3 secondes.

Tapez sur l'écran pour désactiver l'affichage du lyrique.

#### Lecture de musiques en arrière-plan

Il est possible d'ouvrir une application et de lire une musique en arrière-plan. En cours de lecture d'un fichier audio, appuyez sur la touche Retour pour sélectionner l'application désirée.

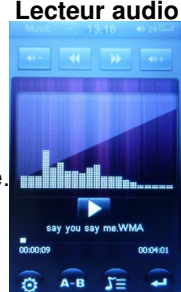

#### **Mode Vidéo**

Tapez sur l'icône « **Vidéo** » pour accéder au mode Vidéo.

Tapez sur un fichier pour le lire.

La barre de commandes disparaît au bout de 6 secondes (d'inactivité). Tapez sur l'écran pour l'afficher à nouveau.

**Remarque :** Les fichiers non supportés ne s'affichent pas dans la médiathèque.

#### Commandes basiques

- $\blacksquare$  Tapez sur  $\blacktriangleright$  pour mettre en pause le fichier.
- $\blacksquare$  Tapez sur  $\blacksquare$  pour lire le fichier.
- Tapez sur KI <sup>or</sup> DI pour lire le fichier vidéo précédent/suivant.
- Tapez et maintenez enfoncé KI <sup>or</sup> DU pour effectuer une avance rap
- Utilisez les touches <sup>10-/10+</sup> pour régler le volume.
- Utilisez les touches **DEA** pour régler la taille d'affichage de la vidéo.

# Video mode main interface

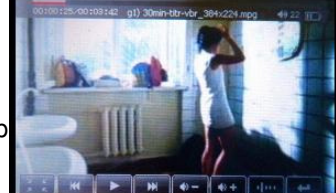

### Accéder à

- Tapez sur **pour accéder à l'interface de sélection de la durée de lecture (cette interface disparaît au** bout de 6 secondes d'inactivité).
- Utilisez  $\Box$  et  $\Box$  pour permuter entre les champs « heure / minutes / secondes » puis utilisez  $\Box$  et pour modifier la valeur.
- Tapez sur « OUI » pour confirmer ou « NON » pour annuler.

**Remarque** : Appuyez sur **« QUITTER »** pour revenir à l'interface précédente.

#### **Mode Photo**

Tapez sur l'icône « **Photo** » pour accéder au mode Visualiseur de photos.

Utilisez les touches  $\blacksquare$  et  $\blacksquare$  pour afficher la photo précédente/suivante, appuyez sur la touche « Ok » pour la visualiser.

**Remarque :** Les formats de fichier non supportés ne s'affichent pas dans la liste de fichiers.

#### Sélection de l'image suivante/précédente

En mode Visualisation ; déplacez votre doigt vers le haut/ bas/gauche/droite pour déplacer l'image. **Remarque :** Vous ne pouvez utiliser cette fonction en mode Zoom.

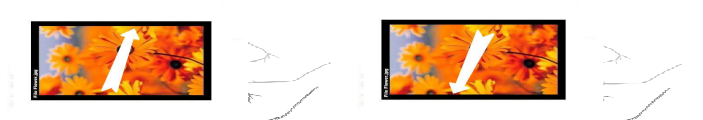

#### Rotation sur image

En mode Visualisation

 Pour effectuer une rotation sur image ; tapez sur l'écran pour afficher la barre de commandes. Utilisez ensuite  $\Theta$  et  $\Theta$ . L'image effectue une rotation de 90° dans le sens antihoraire/horaire.

**Remarque :** La fonction Inversion ne peut être utilisée en mode Diaporama.

#### Zoom

En mode Visualisation

- $\blacksquare$  Tapez sur  $\bigoplus$  pour effectuer un zoom avant.
- Tapez sur **bus** pour effectuer un zoom arrière.

**Remarque :** La fonction Zoom ne peut être utilisée lorsque la résolution photo est inférieure à 400x240.

#### **Déplacement sur image (en mode Zoom)**

Déplacez votre doigt depuis le centre de l'image pour délacer celle-ci dans la direction souhaitée. **Remarque :** La vitesse d'exécution de la fonction Déplacement varie selon le niveau de zoom sélectionné et la résolution de l'image.

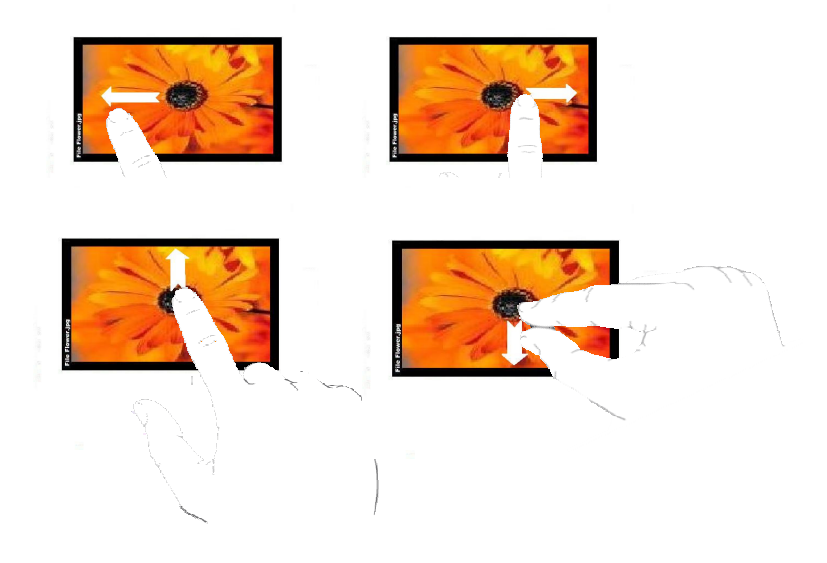

Remarques : Pour revenir au menu précédent, tapez sur le bouton  $\Box$  de la barre de commandes ou appuyez sur la touche « **QUITTER** ».

 Pour lancer un diaporama des images, référez-vous au chapitre **Configuration – Configuration système – Diaporama**.

#### **Lecteur de fichiers ebook**

Vous pouvez utiliser ce lecteur comme lecteur d'ebook (seuls les formats .txt sont compatibles). Accédez au lecteur d'ebook en tapant sur EBook.

Utilisez les touches  $\blacksquare$  et  $\blacksquare$  pour afficher le fichier précédent/suivant, tapez sur un fichier pour le visualiser. Tapez sur la « **Corbeille** » pour supprimer le fichier sélectionnez, tapez « **Oui** » pour supprimer le fichier ou « **non** » pour quitter.

**Remarque :** Les fichiers non supportés ne s'affichent pas dans la liste de fichiers.

#### **Lecture de la page suivante/précédente**

En cours de lecture, utilisez  $\blacktriangle$  et  $\blacktriangledown$  pour changer de page.

#### **Configuration**

Tapez sur **[3]** pour ouvrir le menu Configuration.

#### Saut de pages

Utilisez cette fonction pour directement accéder à une page, saisissez par exemple 00103 pour accéder à la page 103.

Tapez « Accès direct à une page »; utilisez  $\Box$  et  $\Box$  pour sélectionner les chiffres à saisir, tapez ensuite sur ■ et ■ pour modifier la valeur. Tapez sur « Oui » pour accéder à cette page ou « Non » pour annuler.

#### **Signets**

Utilisez cette fonction pour mémoriser une page ; vous pouvez continuer ensuite la lecture à partir de cette page.

Tapez sur « Ajouter un signet », l'interface de sélection de l'emplacement mémoire s'affiche (01 – 08), tapez sur l'emplacement de votre choix pour mémoriser le signet.

#### Charger un signet

Pour charger un signet, tapez sur « **Charger un signet** », l'interface de sélection de l'emplacement mémoire s'affiche (01 – 08), tapez sur l'emplacement de votre choix pour charger celui-ci.

#### Supprimer un signet

Tapez sur « **Supprimer un signet** », l'interface de sélection de l'emplacement mémoire s'affiche (01 – 08), tapez sur l'emplacement de votre choix pour supprimer le signet.

#### Taille de la police

Utilisez cette fonction pour modifier la taille de la police. Tapez sur « Taille de la police » puis sur « Petite/Moyenne/Grande » pour sélectionner la taille de votre choix.

#### Couleur de la police

Tapez sur « **Couleur de la police** » puis sur la couleur de votre choix pour sélectionner la couleur de votre choix.

#### Mode Navigation

Tapez sur « **Mode de navigation** » puis tapez sur « Mode automatique/Mode manuel ». Lorsque Manuel est sélectionné, il est nécessaire de tourner la page manuellement. Lorsque Automatique est sélectionné, les pages sont tournées automatiquement selon le délai défini sous Lecteur ebook – Configuration – Passage automatique à la page suivante.

#### Passage automatique à la page suivante

Pour régler le délai de passage automatique à la page suivante, tapez « **Passage automatique à la page suivante** », tapez sur « 10 s / 15 s / 20 s / 25 s ». « s » représente les secondes.

Remarque : Pour revenir au menu précédent ou au bureau, tapez sur le bouton  $\square$  ou appuyez sur la touche « **QUITTER** ».

#### **Mode radio**

Ce lecteur intègre un récepteur radio. Vous pouvez donc utiliser ce lecteur comme radio de poche. Tapez sur l'icône « **Radio** » du menu principal pour accéder au mode Radio.

Utilisez  $\blacksquare$  et  $\blacksquare$ <sup> $\blacksquare$ </sup> pour régler le volume.

Pour permuter entre le mode Mono et Stéréo, tapez  $\Omega$  puis sur le commutateur Stéréo.

**Remarque :** Désactivez al fonction Stéréo FM lorsque la puissance du signal devient faible (parasites).

#### Sélectionner une station radio

Sélectionnez le pays où vos vous situez avant de démarrer la recherche des stations radio. Pour sélectionner le pays, tapez sur l'icône **[2]** puis sur « **Pays radio** », tapez ensuite sur « Chine/Japon/Etats-Unis/Europe ».

Sélectionnez la station radio de votre choix via le mode « Manuel » ou « Automatique ». Pour effectuer une recherche manuelle, tapez de manière répétée sur  $\blacktriangleright$  (fréquences inférieures) ou  $\blacktriangleright$  (fréquences supérieures) jusqu'à ce que vous atteigniez la fréquence radio désirée. Pour effectuer une recherche automatique, tapez de manière répétée sur  $\blacktriangleright$  (fréquences inférieures) ou  $\blacktriangleright$  (fréquences supérieures) jusqu'à ce que l'interface de recherche s'affiche. Relâchez la touche pour démarrer la recherche des stations radio disponibles. Arrêtez la recherche automatique en appuyant sur l'icône de la direction opposée.

Mémoriser la fréquence (créer une présélection radio) / supprimer une présélection radio

Pour mémoriser une fréquence radio FM, créez une présélection radio. Sélectionnez la fréquence radio de votre choix puis appuyez sur une des touches **...** Sélectionnez le numéro de présélection radio en tapant sur une touche numérique puis tapez sur Ok pour confirmer la mémorisation.

Tapez sur  $\mathbf{G}$  pour modifier la page de présélection.

Tapez sur **in** puis sur Oui pour supprimer la présélection, Non pour annuler.

#### Rappel de présélections radio

Tapez sur puis sur « **Mode Présélection** » pour accéder au mode Présélection, « Présélection » s'affiche dans l'interface Radio. Utilisez les touches  $\sum$  pour sélectionner une présélection.

#### Enregistrer une diffusion radio

Utilisez **pour accéder au mode Enregistrement. Tapez ensuite sur EU** pour démarrer l'enregistrement.

- Pour mettre en pause l'enregistrement, tapez sur  $\blacksquare$ .
- Pour arrêter l'enregistrement radio et sauvegarder le fichier, tapez sur  $\square$  ou la touche « QUITTER », le message « Sauvegarder l'enregistrement ? » s'affiche, tapez sur Oui pour confirmer ou Non pour annuler.

#### **Configuration de l'enregistrement**

Tapez sur **[2]** pour ouvrir le menu Configuration.

- Qualité > Débit faible : Qualité normale, la durée d'enregistrement est plus longue (varie selon l'espace mémoire libre).
	- > Débit élevé : Qualité élevée, la durée d'enregistrement est plus courte (varie selon l'espace mémoire libre).
- Volume > Permet de définir le niveau de volume d'enregistrement.

#### Enregistrement

Ce lecteur intègre un dictaphone. Tapez sur l'icône « **Enregistrement** » du menu principal pour accéder au mode Dictaphone.

 Le mode opératoire de la fonction Dictaphone du mode Enregistrement est identique à celui du mode Enregistrement de diffusions radio, veuillez donc vous référer au chapitre « **Mode Radio – Enregistrement de diffusions radio** ».

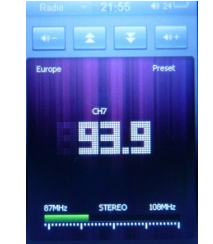

#### **Radio Mode Interface**

#### **Autres fonctions**

Accédez à d'autres fonctions en tapant sur l'icône « **Autres fonctions** » du menu principal.

#### Chronomètre

Tapez sur « **Chronomètre** » pour activer le mode Chronomètre.

- Tapez sur « Démarrer » pour démarrer le chronomètre.
- **■** Tapez sur « **Pause** » ou **V** pour arrêter le chronomètre.<br>■ Tapez sur « **Réinitialiser** » pour réinitialiser le chronomèt
- Tapez sur « **Réinitialiser** » pour réinitialiser le chronomètre.
- Pour revenir au menu précédent ou au bureau, tapez sur le bouton  $\Box$  ou appuyez sur la touche « **QUITTER** ».

#### **Calendrier**

Tapez sur « **Calendrier** » pour accéder au Calendrier.

- Tapez sur **E** pour sélectionner « Année/Mois ». L'année ou le mois est mis en surbrillance en rouge, utilisez ensuite  $\blacksquare$  et  $\blacksquare$  pour sauvegarder les modifications.
- Pour revenir au menu précédent ou au bureau, tapez sur le bouton  $\Box$  ou appuyez sur la touche « **QUITTER** ».

#### **Explorateur**

La fonction explorateur est un explorateur de fichiers ; celui-ci affiche tous les fichiers de chaque répertoire afin de garantir une gestion aisée, il est possible de lire ou de supprimer les fichiers depuis cette interface. Pour accéder à la fonction Explorateur, tapez sur « **Explorateur** », la liste des répertoires de fichiers s'affiche.

- $\blacksquare$  Utilisez  $\blacksquare$  pour faire défiler la liste.
- Tapez sur un fichier pour l'ouvrir.
- Tapez sur la « **Corbeille** » pour supprimer le fichier sélectionnez, tapez « **Oui** » pour supprimer le fichier ou « **non** » pour quitter.
- Pour revenir au menu précédent ou au bureau, tapez sur le bouton  $\Box$  ou appuyez sur la touche « **QUITTER** ».

#### **Menu Configuration**

Tapez sur Configuration pour accéder au menu Configuration. Le menu Configuration s'affiche. **Important :** Une fois les paramètres modifiés, éteignez le lecteur.

#### Affichage

#### Délai de rétro éclairage

Cette fonction permet de régler le délai de rétro-éclairage.

#### Luminosité

Cette option vous permet de régler le niveau de luminosité du rétro éclairage. Permet de régler le mode de rétro éclairage :

#### Mode d'éclairage

Cette option vous permet de sélectionner le mode d'éclairage.

- > Sombre : l'écran et le rétro éclairage de l'unité sont désactivés une fois le délai atteint.
- > Pénombre : le rétro éclairage de l'unité est désactivé une fois le délai atteint (l'écran reste allumé).

#### Style de déplacement

Vous pouvez ici configurer les animations du menu qui seront affichées lorsque vous tapez sur une fonction.

#### Configuration système

#### Réinitialisation du système

Permet de rétablir la configuration d'usine. Tapez sur « OUI » pour confirmer ou « NON » pour annuler.

#### Calibrage de l'écran tactile

Tapez sur Calibrage pour démarrer l'étalonnage de l'écran tactile. Le symbole « + » d'étalonnage s'affiche. Tapez avec précision sur le point central du symbole pour un résultat optimal.

#### Vibration

Lorsque cette fonction est activée, l'unité vibre à chaque pression du panneau de commandes.

#### Diaporama

Lorsque cette fonction est activée, le changement de photo est effectué selon l'intervalle défini.

#### Verrouillage de l'écran

Sélectionnez cette option pour verrouiller l'écran. Très utile pour prévenir toute pression de touche accidentelle lorsque vous transporter l'unité dans votre poche, etc.

- Tapez sur « Verrouillage de l'écran » puis sur une des options suivantes : 10 s / 30 s / 5 m / 10 m / Aucun verrouillage. L'icône  $\blacksquare$  s'affiche dans la barre d'état sur le coin supérieur gauche de l'écran lorsque le verrouillage est activé.
- Pour déverrouiller le lecteur, appuyez sur la touche « **QUITTER** », le message "**Déverrouiller**" s'affiche.

#### Horloge

#### Réglage de l'horloge

Permet de régler l'horloge.

- Réglez l'horloge à l'aide de < / >.
- Tapez sur « OUI » pour confirmer ou « NON » pour annuler.

#### Réglage de la date

Permet de régler la date.

- Réglez la date à l'aide de < / >.
- Tapez sur « OUI » pour confirmer ou « NON » pour annuler.

#### Langue

Sélectionnez cette option pour sélectionner la langue du menu. Utilisez **AV** pour faire défiler la liste. Sélectionnez la langue de votre choix puis tapez sur Ok.

#### Informations système

Cette option permet de visualiser des informations détaillées sur carte mémoire ou la mémoire interne du lecteur, tel que l'espace mémoire disponible.

#### Arrêt automatique

Utilisez cette fonction pour définir un délai d'arrêt automatique du lecteur au bout d'une période d'inactivité.

#### Thème

Ce lecteur vous permet de modifier des icônes et la couleur d'arrière-plan (thèmes différents).

Tapez ensuite sur l'icône Thème pour modifier le thème.

#### **Emplacement pour carte mémoire T-Flash (carte mémoire Micro SD)**

Il est possible de lire des fichiers audio stockés sur une carte mémoire micro SD (T-Flash).

#### Insertion de la carte mémoire micro SD

- Eteignez le lecteur à l'aide du commutateur d'alimentation. Insérez désormais une carte mémoire micro SD dans l'emplacement pour carte mémoire.
- Positionnez le commutateur d'alimentation sur MARCHE puis mettez en marche l'unité en maintenant enfoncée la touche « **QUITTER** ».

#### Afficher / lire les fichiers contenus dans la carte mémoire micro SD

■ Depuis le bureau, tapez sur « **Musiques / Vidéos / Photos / Lecteur d'ebook** », les fichiers contenus dans la carte Flash / TF s'affichent, tapez ensuite sur la carte mémoire puis sur le fichier à lire.

#### **Remarques :**

- Eteignez le lecteur à l'aide du commutateur d'alimentation avant de retirer la carte mémoire.
- Flash représente la mémoire interne du lecteur. Carte TF représente la carte mémoire insérée dans le lecteur.

# Guide de dépannage

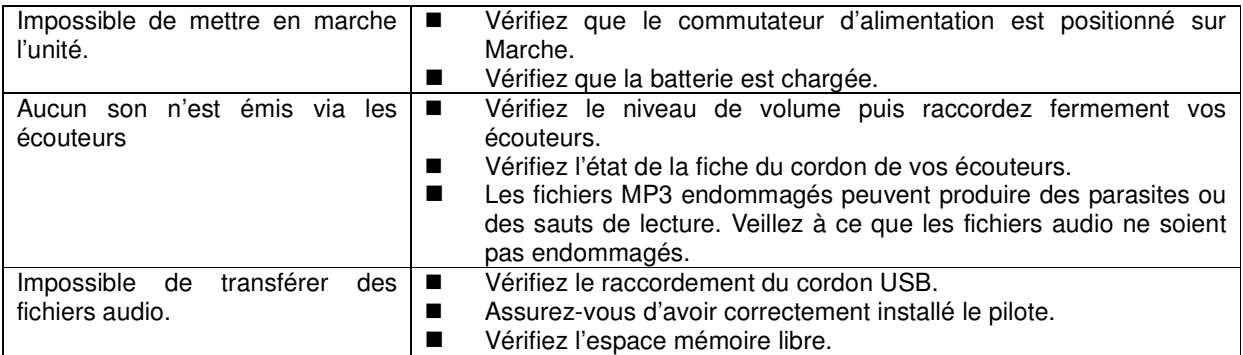

# Fiche technique

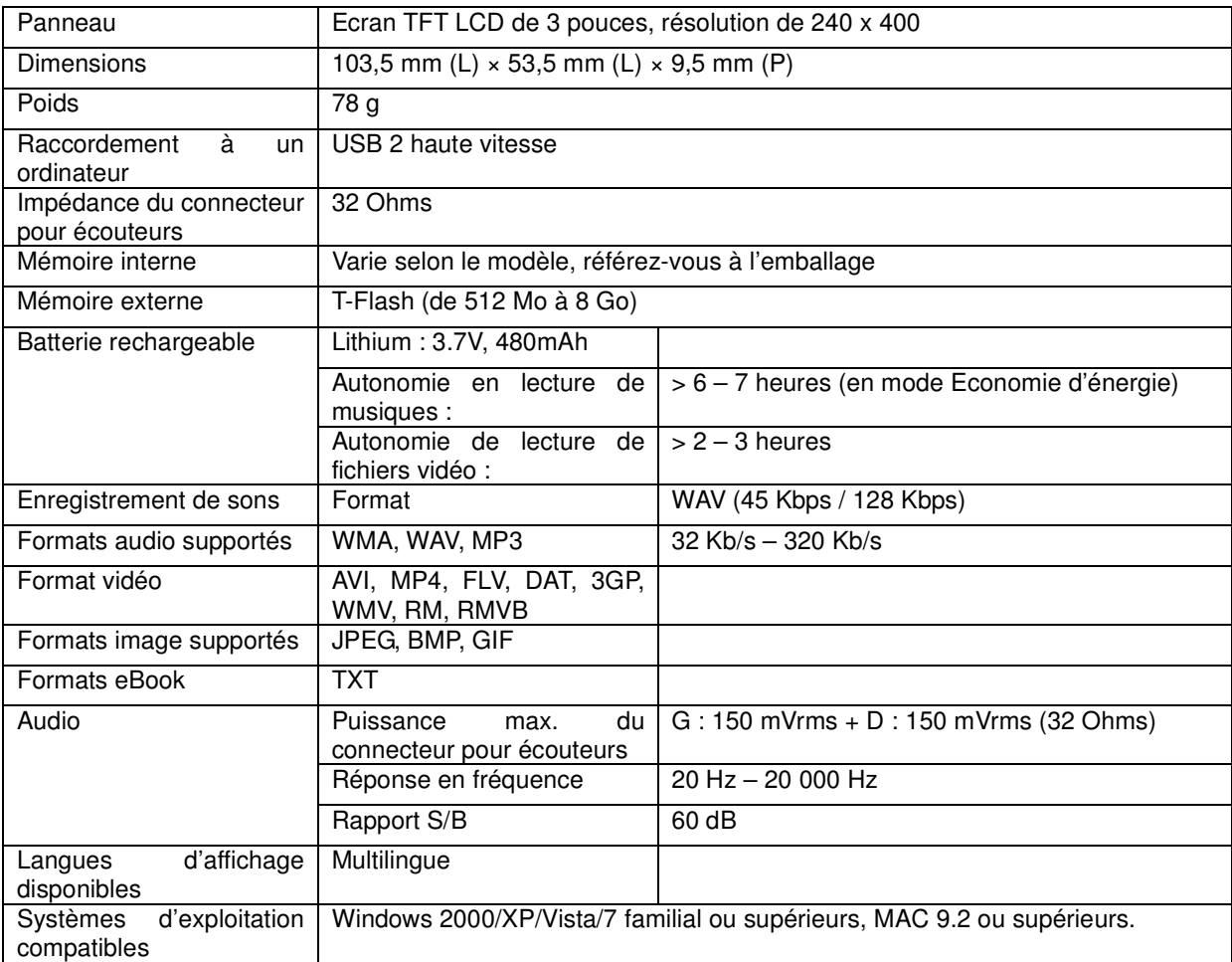

# Décharge de responsabilité

Des mises à niveau logicielles et matérielles sont effectuées régulièrement. Cependant, certaines instructions, spécifications et images contenues dans ce manuel peuvent légèrement différer de votre produit. Tous les éléments décrits dans ce guide sont fournis à titre de référence seulement et ne peuvent s'appliquer à votre produit. Aucun droit légal ne peut être obtenu depuis les informations contenues dans ce manuel.

## Recyclage

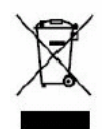

Si vous souhaitez vous débarrasser ultérieurement du produit, veuillez noter que: les déchets électriques ne doivent pas être jetés avec les déchets domestiques. Veuillez les faire déposer dans les centres de recyclage existants. Contactez les autorités locales ou distributeurs pour obtenir de plus amples informations. (Directive de l'équipement électronique et des déchets électriques).

Si à l'avenir vous devez vous débarrasser de ce produit, veuillez noter que : toutes les piles et accumulateurs doivent être retirés de l'appareil (Retirer les piles et accumulateurs usagés).

Utilisez les instructions suivantes pour retirer les piles/batteries :

Posez un petit objet plat (comme un petit tournevis) entre la coque avant et arrière de l'unité (1). Vous pouvez désormais ouvrir l'unité, déconnectez les fils de la batterie (2). **Remarque :** Afin de prévenir toute électrocution, utilisez un outil de coupe isolé.

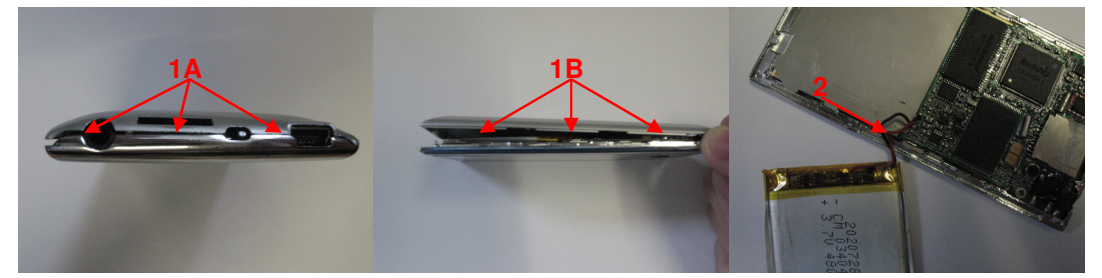

Les piles et batteries doivent être disposées conformément à la directive liée aux déchets d'équipements électriques et électroniques.